#### **BAB IV**

## **IMPLEMENTASI\_DAN\_EVALUASI**

Didalam tahap ini, desain I/O yang telah dibuat pada tahap sebelumnya diimplementasikan dalam bentuk kode-kode pemrograman perangkat lunak. Penulis membutuhkan aplikasi lain untuk menuliskan kode-kode program yang akan dibuat. Selain untuk menuliskan kode pemrograman, aplikasi lain juga dibutuhkan penulis untuk pengembangan database dan desain I/O yang sudah dibuat pada tahap sebelumnya. Beberapa tahapan dalam implementasi sistem ini adalah meliputi pengkodean aplikasi, *running* aplikasi, dan *testing*.

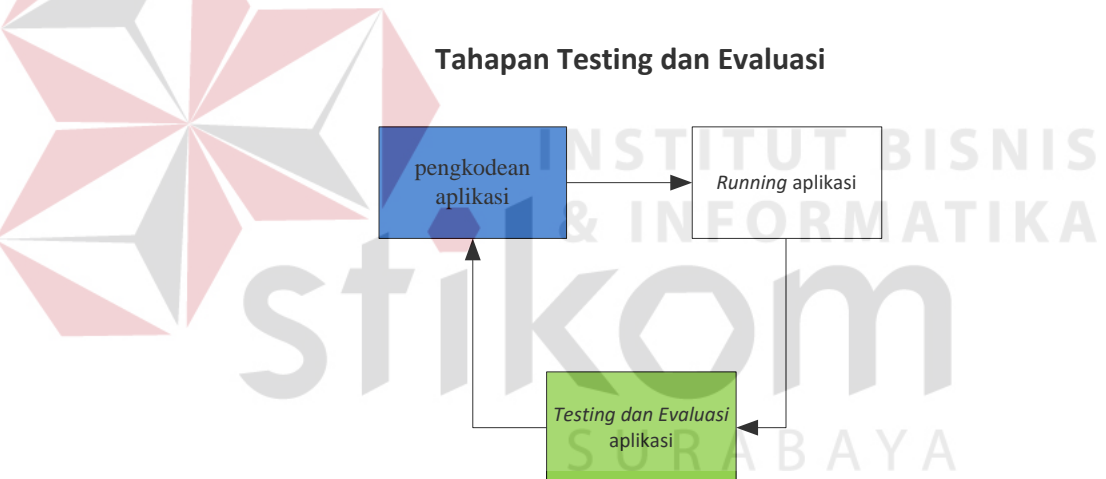

Gambar 4.1 Blok Diagram Testing Dan Evaluasi

Gambar *blok diagram* diatas terdapat tiga (3) proses yaitu pengkodean aplikasi, *running* aplikasi, dan *testing* aplikasi. Pengkodean aplikasi adalah pembuatan *website* menggunakan bahasa pemrograman, dalam hal ini penulis menggunakan bahasa pemrograman HTML, PHP, dan Java Script. Setalah pembuatan kode aplikasi selesai, lalu dilakukan *running* dan *testing* untuk mendapatkan kesesuaian antara desain yang dibuat dengan *website* yang dihasilkan.

Untuk menjalankan *website* yang bisa berjalan pada komputer pribadi maka penulis menggunakan aplikasi *webservice* pendukung yaitu dengan menginstall aplikasi XAMPP.

### **4.1 Kebutuhan Implementasi**

Menentukan kebutuhan sistem perlu dilakukan untuk mendukung implementasi sistem. Pada implementasi Apliksi *Workflow* Pelaporan Pemakaian *Spare Part* di PT. Rukina Sukses Abadi ini dibutuhkan perangkat tambahan yaitu berupa perangkat keras dan perangkat lunak. Spesifikasi kebutuhan minimal perangkat keras dan perangkat lunak yang direkomendasikan untuk aplikasi ini adalah sebagai berikut:

### **4.1.1 Perangkat Keras**

Spesifikasi kebutuhan komponen perangkat keras yang direkomendasikan untuk mendukung implementasi sistem adalah sebagai berikut:

1. Minimal *Processor Intel Core* i3*.*

- 2. Minimal *Random Access Memor*y (RAM) 4GB.
- 3. Minimal *Harddisk* 500 GB.
- 4. Minimal Monitor 14" Resolusi 1366 x 768
- *5. Standart Keyboard*
- *6. Standart Mouse*
- *7. Printer*

# **4.1.2 Perangkat Lunak**

Spesifikasi kebutuhan komponen perangkat lunak yang

direkomendasikan untuk mendukung implementasi sistem adalah sebagai berikut:

- 1. Sistem Operasi Microsoft Windows 7.
- 2. XAMPP (PhpMyadmin, Apache,MySQL) 1.6.4

# **4.2 Iplementasi Sistem**

Implementasi sistem dilakukan setelah kebutuhan sistem telah terpenuhi. Penjelasan implementasi Aplikasi *Workflow* Pelaporan Pemakaian *Spare Part* pada PT. Rukina Sukses Abadi akan di jelaskan sebagai berikut.

a. Menu Login

*Form login* berfungsi untuk verifikasi pengguna yang akan menggunakan aplikasi berdasarkan fungsinya masing-masing. Hak akses dalam aplikasi inidibagi menjadi empat pengguna yaitu *officer, logistic,* kapal, dan manajer. Masing-masing pengguna yang akan menggunakan aplikasi ini harus memasukkan nama pengguna dan kata sandi terlebih dahulu pada kolom *username* dan kolom *password,* lalu menekan tombol *Login* untuk masuk aplikasi. Tampilan *form* untuk *login* aplikasi ini dapat dilihat pada Gambar 4.2.

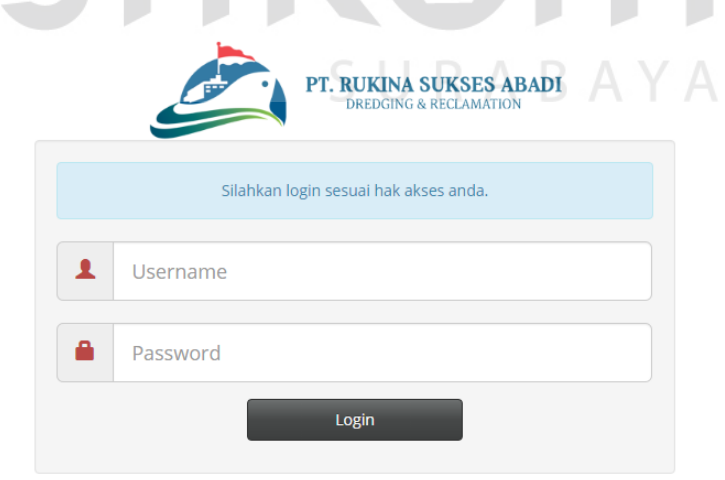

Gambar 4.2 Form Login

# b. *Form* Menu Utama *Officer*

Tampilan menu utama untuk hak akses *officer* ini terdapat tiga menu, yaitu menu isi data penyewa, isi data proyek, dan isi data kapal. Tampilan menu utama *officer* dapat dilihat pada gambar 4.3 dibawah ini.

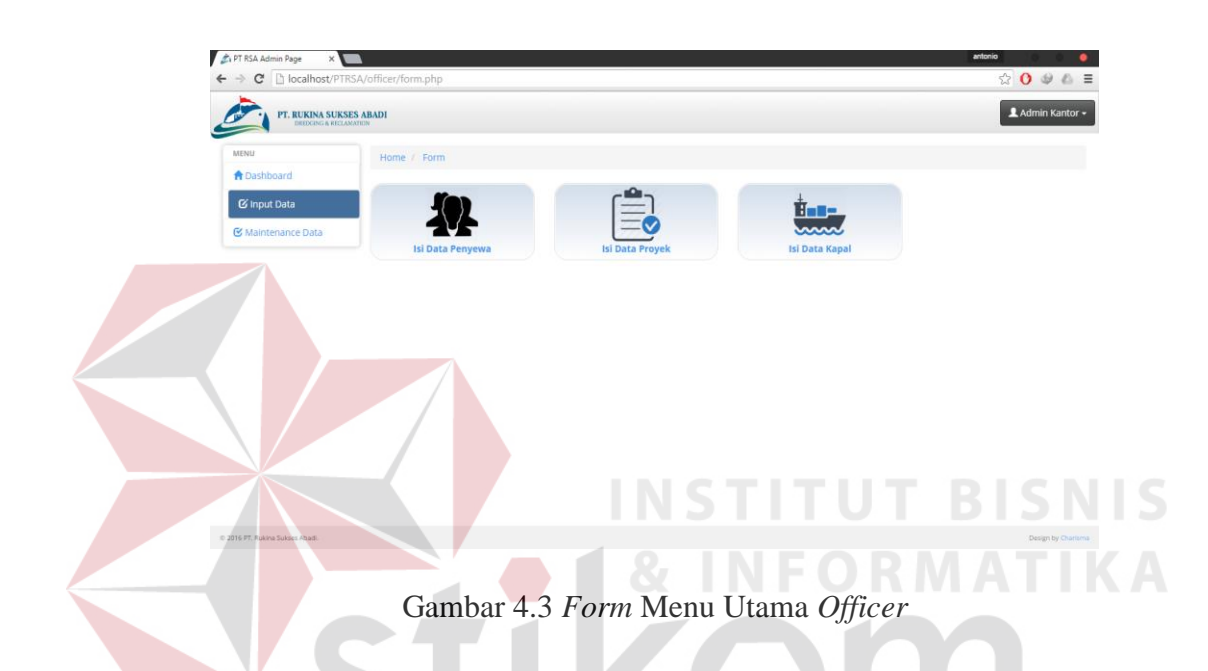

Dari ketiga menu tersebut apabila dipilih akan mengarahkan ke masing-masing halaman dari menu yang dipilih. Menu isi data penyewa akan menapilkan *form*  pengisian data *master* penyewa, menu *form* ini dapat dilihat pada gambar 4.4. Menu isi data proyek akan menampilkan *form* pengisian data *master* proyek, tampilan dari *form* ini dapat dilihat pada gambar 4.5. Sedangkan menu isi data kapal akan menampilkan *form* pengisian data *master* kapal. Tampilan dari *form*  ini dapat dilihat pada gambar 4.6. Hak akses untuk *officer* hanya bisa mengisi tiga *master* tersebut.

| PT. RUKINA SUKSES ABADI |                                                   | LAdmin Kantor -       |
|-------------------------|---------------------------------------------------|-----------------------|
|                         |                                                   |                       |
| <b>MENU</b>             | Home / Form / Penyewa                             |                       |
| <b>A</b> Dashboard      |                                                   |                       |
| G Input Data            |                                                   | <b>Han-</b>           |
| & Maintenance Data      |                                                   | mm                    |
|                         | <b>Isi Data Penyewa</b><br><b>Isi Data Proyek</b> | <b>Isi Data Kapal</b> |
|                         | C Data Penyewa                                    |                       |
|                         |                                                   |                       |
|                         | Nama Penyewa:                                     |                       |
|                         | Alamat:                                           |                       |
|                         |                                                   |                       |
|                         | Telepon:                                          |                       |
|                         | Simpan                                            |                       |
|                         |                                                   |                       |
|                         |                                                   |                       |

Gambar 4.4 *Form* Menu Isi Data Penyewa

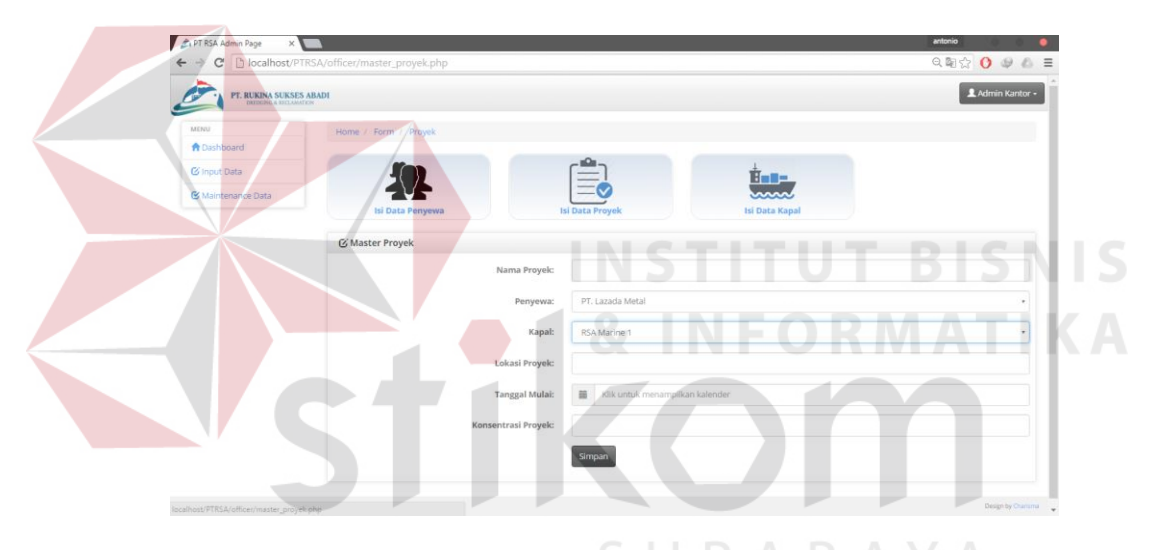

Gambar 4.5 *Form* Menu Isi Data Proyek

|                           |                       |                          |                         |                    | $\textbf{a} \otimes \textbf{0} \textbf{0} \textbf{0} \textbf{1} \textbf{1} \textbf{1}$ |
|---------------------------|-----------------------|--------------------------|-------------------------|--------------------|----------------------------------------------------------------------------------------|
| PT. RUKINA SUKSES ABADI   |                       |                          |                         |                    | Admin Kentor -                                                                         |
| MENU                      |                       |                          | <u>. مه</u>             |                    |                                                                                        |
| <b>A</b> Dashboard        |                       |                          |                         | <b>Bons</b><br>mmn |                                                                                        |
| <b>G</b> Input Data       | Isi Data Penyewa      |                          | <b>Isi Data Proyels</b> | Isi Data Kapal     |                                                                                        |
| <b>B</b> Maintenance Data | <b>C Master Kapal</b> |                          |                         |                    |                                                                                        |
|                           |                       | Nama Kapab               |                         |                    |                                                                                        |
|                           |                       | <b>Kapasitas Hopper:</b> |                         |                    |                                                                                        |
|                           |                       |                          |                         |                    |                                                                                        |
|                           |                       | <b>Draft</b> lsi:        |                         |                    |                                                                                        |
|                           |                       | <b>Draft Kosong</b>      |                         |                    |                                                                                        |
|                           |                       | Kecepatan Isi:           |                         |                    |                                                                                        |
|                           |                       | kecepatan Kosong:        |                         |                    |                                                                                        |
|                           |                       | <b>Panjang Kapal:</b>    |                         |                    |                                                                                        |
|                           |                       | Lebar Kapal:             |                         |                    |                                                                                        |
|                           |                       |                          |                         |                    |                                                                                        |
|                           |                       | <b>Tinggi Kapat</b>      |                         |                    |                                                                                        |
|                           |                       | <b>6T:</b>               |                         |                    |                                                                                        |
|                           |                       | <b>Negara Pembuat:</b>   |                         |                    |                                                                                        |
|                           |                       | <b>Tahun Pembuatan:</b>  |                         |                    |                                                                                        |
|                           |                       | Jenis Mesin:             |                         |                    |                                                                                        |

Gambar 4.6 *Form* Menu Isi Data Kapal

Selain ketiga menu *form master* diatas, menu *form* yang bisa diakses untuk bagian *officer* adalah menu *maintenance master*, *form* ini berfungsi untuk melihat dan mengelola data *master* yang sudah dimasukkan, setiap menu *form master* memilik menu *maintenance* sendiri meskipun fungsinya sama yaitu untuk mengubah data *master* ataupun menghapus data *master*. Tampilan menu *maintenance master* penyewa dapat dilihat pada gambar 4.7, menu *maintenance master* proyek dapat dilihat pada gambar 4.8, dan menu *maintenance master*  kapal dapat dilihat pada gambar 4.9.

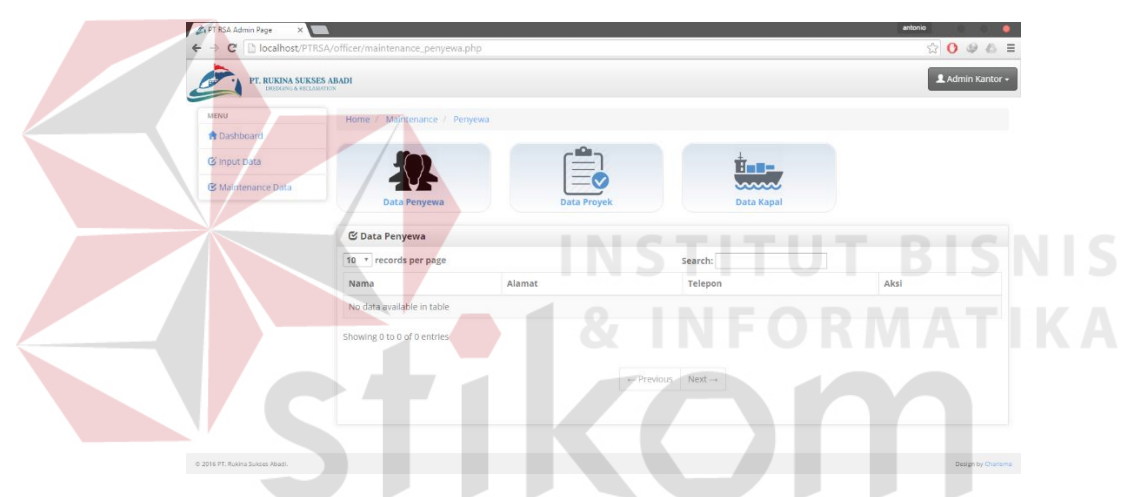

Gambar 4.7 Tampilan *Maintenance Master* Penyewa

|                           | PT. RUKINA SUKSES ABADI |                             |        |                          |                   |         |            |             |             | L Admin Kantor - |
|---------------------------|-------------------------|-----------------------------|--------|--------------------------|-------------------|---------|------------|-------------|-------------|------------------|
| <b>MENU</b>               |                         | Home / Maintenance / Proyek |        |                          |                   |         |            |             |             |                  |
| <b>A</b> Dashboard        |                         |                             |        |                          |                   |         |            |             |             |                  |
| <b>&amp; Input Data</b>   |                         |                             |        |                          |                   |         | Ña B-      |             |             |                  |
| <b>C</b> Maintenance Data |                         |                             |        |                          |                   |         |            |             |             |                  |
|                           |                         | Data Penyewa                |        | <b>SALE ROOM IN 1979</b> | Data Proyek       |         | Data Kapal |             |             |                  |
|                           | C Data Kapal            |                             |        |                          |                   |         |            |             |             |                  |
|                           |                         | 10 * records per page       |        |                          |                   | Search: |            |             |             |                  |
|                           | Kapal                   | Penyewa                     | Proyek | <b>Tanggal Mulai</b>     | Tanggal Selesai   | Lokasi  | Volume     | Jarak Buang | Konsentrasi | Aksi             |
|                           |                         | No data available in table  |        |                          |                   |         |            |             |             |                  |
|                           |                         | Showing 0 to 0 of 0 entries |        |                          |                   |         |            |             |             |                  |
|                           |                         |                             |        |                          |                   |         |            |             |             |                  |
|                           |                         |                             |        |                          |                   |         |            |             |             |                  |
|                           |                         |                             |        |                          | + Previous Next - |         |            |             |             |                  |

Gambar 4.8 Tampilan *Maintenance Master* Proyek

| PT. RUKINA SUKSES ABADE   |                         |                          |                        |                       | L Admin Kentor - |
|---------------------------|-------------------------|--------------------------|------------------------|-----------------------|------------------|
| MENU                      |                         |                          |                        |                       |                  |
| <b>A</b> Dashboard        |                         |                          |                        | <b>Bon-</b><br>mmn    |                  |
| <b>G</b> Input Data       | <b>Isi Data Penyewa</b> |                          | <b>Isi Data Proyek</b> | <b>Isi Data Kapal</b> |                  |
| <b>B</b> Maintenance Data | <b>C</b> Master Kapal   |                          |                        |                       |                  |
|                           |                         | Nama Kapat               |                        |                       |                  |
|                           |                         |                          |                        |                       |                  |
|                           |                         | <b>Kapasitas Hopper:</b> |                        |                       |                  |
|                           |                         | <b>Draft</b> hit         |                        |                       |                  |
|                           |                         | <b>Draft Kosong:</b>     |                        |                       |                  |
|                           |                         | Kecepatan Isi:           |                        |                       |                  |
|                           |                         |                          |                        |                       |                  |
|                           |                         | kecepatan Kosong:        |                        |                       |                  |
|                           |                         | <b>Panjang Kapal:</b>    |                        |                       |                  |
|                           |                         | Lebar Kapal:             |                        |                       |                  |
|                           |                         | <b>Tinggi Kapal:</b>     |                        |                       |                  |
|                           |                         | <b>6T:</b>               |                        |                       |                  |
|                           |                         |                          |                        |                       |                  |
|                           |                         | <b>Negara Pembuat:</b>   |                        |                       |                  |
|                           |                         | <b>Tahun Pembuatan:</b>  |                        |                       |                  |
|                           |                         | Jenis Mesin:             |                        |                       |                  |

Gambar 4.9 Tampilan *Maintenance Master* Kapal

## c. *Form* Menu Utama Kapal

Halaman ini adalah halaman utama untuk pengguna di kapal, semua transaksi di aplikasi ini diawali dari halaman ini, mulai dari pemakaian *spare part,* permintaan *spare part,* dan penerimaan *spare part.* Menu utama di halaman ini hanya tiga yaitu seperti yang telah disebutkan diatas. Sebelum memasuki masing-masing *form*  transaksi, sebelumnya akan ditampilkan terlebih dulu menu pilihan untuk mengakses halaman tersebut, gambar menu *form* transaksi dapat dilihat pada gambar 4.10.

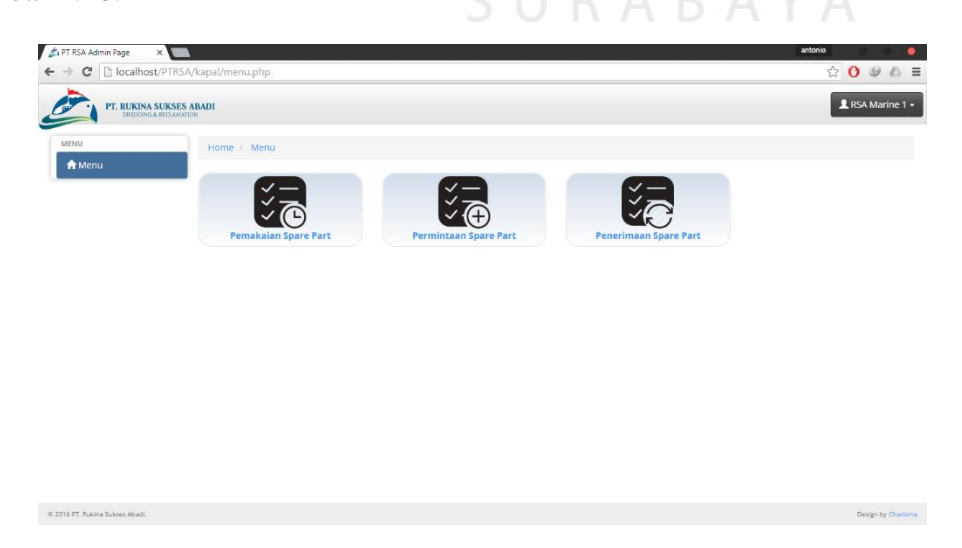

Gambar 4.10 Tampilan Menu Pada Halaman Kapal

Menu pemakaian *spare part* ini akan ditampilkan berupa tabel *spare part,* tabel ini akan memiliki kolom aksi yang berisi tombol pakai, setiap *spare part* yang ditampilkan adalah *spare part* milik masing-masing kapal, sehingga daftar *spare part* yang muncul di tabel akan berbeda berdasarkan login yang dilakukan oleh pihak kapal. Tampilan menu pemakaian *spare part* dapat dilihat pada gambar 4.11

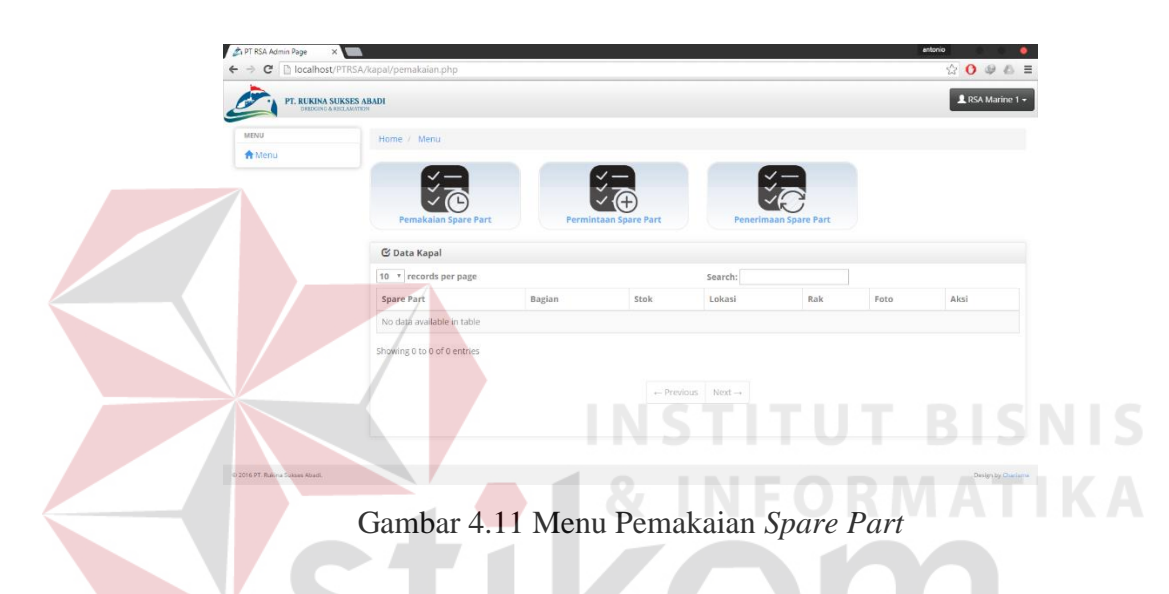

Menu permintaan *spare part* tidak seperti menu pemakaian *spare part* yang berupa tabel, menu permintaan *spare part* akan ditampilkan berupa menu *form*  masukan data, setiap *spare part* yang diminta akan dimasukkan di *form* tersebut, tampilan menu permintaan *spare part* dapat dilihat pada gambar 4.12

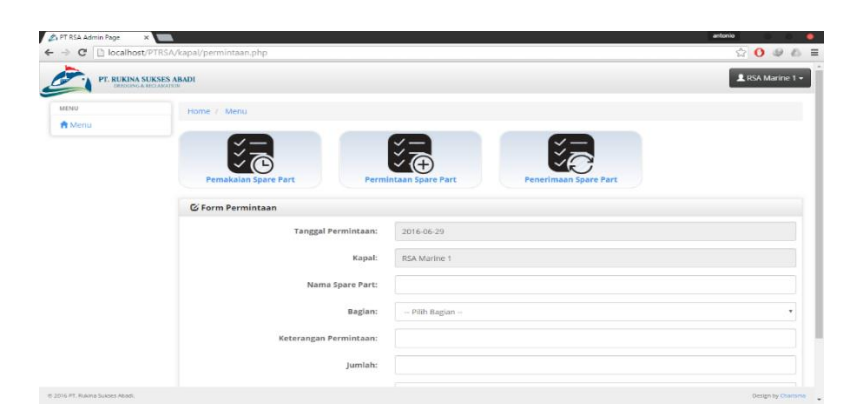

Gambar 4.12 Menu Permintaan *Spare Part*

Menu penerimaan *spare part* akan ditampilkan berupa tabel, menu ini akan memiliki dua tabel yaitu tabel pemakaian *spare part* dan tabel permintaan *spare part,* tabel-tabel tersebut akan berisi data jika dari pihak *logistic* melakukan pengadaan atau pembelian *spare part* baru, tampilan menu penerimaan *spare part* dapat dilihat pada gambar 4.13.

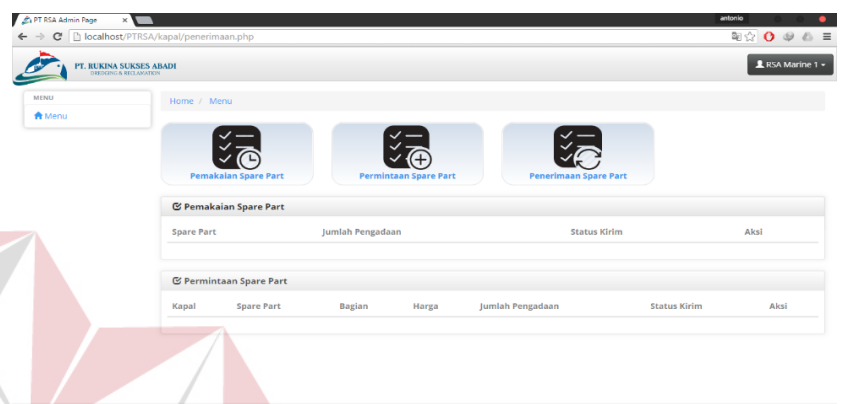

Gambar 4.13 Menu Penerimaan *Spare Part*

# d. *Form* Menu Utama *Logistic*

Halaman menu utama dari pihak *logistic* adalah berupa halaman kosong yang berisi beberapa notifikasi, notifikasi tersebut berupa notifikasi pemakaian *spare part,* permintaan *spare part,* dan notifikasi jumlah *spare part* yang dikirim ke kapal. Selain notifikasi, di halaman ini juga ditampilkan daftar-daftar menu, menu tersebut digunakan untuk mengolah beberapa transaksi yang sudah dilakukan oleh bagian kapal. Halaman menu utama *logistic* dapat dilihat pada gambar 4.14

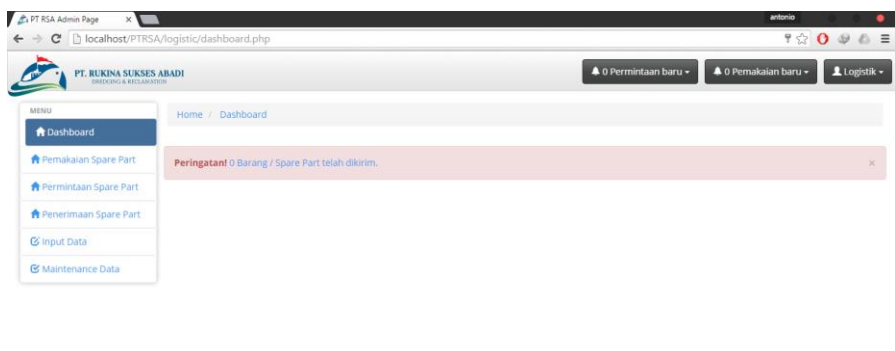

Gambar 4.14 Menu Menu Utama *Logistic*

Bagian *logistic* juga mempunyai hak akses untuk memasukkan data *master* dan juga *maintenance* data *master*. Data *master* yang bias dikelola oleh bagian ini adalah data *master spare part.* Tampilan *form* masukkan data *master spare part*  dan *maintenance* data *master spare part* dapat dilihat pada gambar 4.15 dan **& INFORMATIKA** gambar 4.16

|                                 | b localhost/PTRSA/logistic/master_sparepart.php |             | $\circledcirc \circledcirc \circledcirc \circledcirc \equiv$ |
|---------------------------------|-------------------------------------------------|-------------|--------------------------------------------------------------|
| PT. RUKINA SUKSES ABADI         |                                                 |             | 4 0 Pemakaian baru -<br>40 Permintaan baru v<br>Logistik -   |
| MENU                            | Home / Dashboard                                |             |                                                              |
| <b>ft</b> Dashboard             | ٠                                               |             |                                                              |
| <b>A</b> Pemakaian Spare Part   |                                                 |             |                                                              |
| <b>A</b> Permintaan Spare Part  | <b>Isl Data Spare Part</b>                      |             |                                                              |
| <b>ft</b> Penerimaan Spare Part | C Form Spare Part                               |             |                                                              |
| G Input Data                    |                                                 |             |                                                              |
| & Maintenance Data              |                                                 | Kapal:      | - Pilh Kapal --                                              |
|                                 | Nama Spare Part:                                |             |                                                              |
|                                 |                                                 | Bagiant     | - Pilih Bagian-                                              |
|                                 |                                                 | Stoke       |                                                              |
|                                 |                                                 |             |                                                              |
|                                 |                                                 | Lokash      |                                                              |
|                                 |                                                 | Nomor Rak:  |                                                              |
|                                 |                                                 | Foto:       | Choose File No file chosen                                   |
|                                 |                                                 | Keterangan: |                                                              |
|                                 |                                                 |             |                                                              |
|                                 |                                                 | Harga:      |                                                              |

Gambar 4.15 *Form Master* Data *Spare Part*

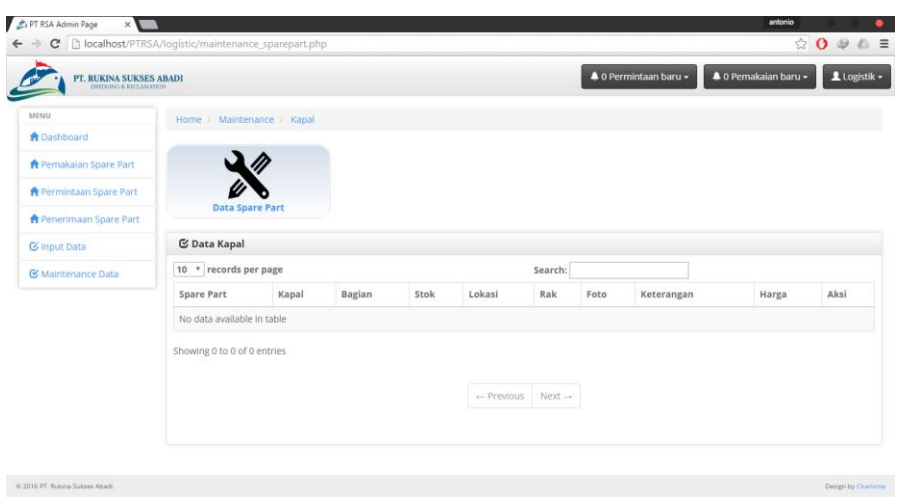

Gambar 4.16 Halaman *Maintenance* Data *Spare Part*

Halaman pengelolaan transaksi pemakaian *spare part* memilik dua tabel, yaitu tabel pemakaian *spare part* dan tabel cetak nota pengadaan *spare part,* tabel pemakaian *spare part* akan berisi data pemakaian *spare part* yang dilakukan oleh bagian kapal, tabel pemakaian *spare part* akan memiliki dua tombol aksi yaitu tombol abaikan dan setujui, tombol abaikan berfungsi untuk mengabaikan pemakaian *spare part,* dan tombol setujui berfungsi untuk menyetujui pengadaan atau pembelian *spare part* berdasarkan pemakaian *spare part* dari pihak kapal. Halaman pengelolaan transaksi pemakaian *spare part* dapat dilihat pada gambar 4.17

| PT. RUKINA SUKSES ABADI        |       |                              |                         |                    |            |                      | 4 0 Permintaan baru - | 4 0 Pemakaian baru + |           | 1 Logistik - |
|--------------------------------|-------|------------------------------|-------------------------|--------------------|------------|----------------------|-----------------------|----------------------|-----------|--------------|
| <b>MENU</b>                    |       | Home / Dashboard / Pemakaian |                         |                    |            |                      |                       |                      |           |              |
| <b>A</b> Dashboard             |       |                              |                         |                    |            |                      |                       |                      |           |              |
| <b>A</b> Pemakaian Spare Part  |       | C Data Pemakaian Spare Part  |                         |                    |            |                      |                       |                      |           |              |
| <b>A</b> Permintaan Spare Part |       | 10 * records per page        |                         |                    |            | Search:              |                       |                      |           |              |
| Penerimaan Spare Part          | Kapal |                              | Spare Part Jumlah Pakai | <b>Total Pakai</b> | Keterangan | <b>Tanggal Pakai</b> | Penanggung Jawab      | <b>Stok Awal</b>     | Sisa Stok | Aksi         |
| G Input Data                   |       | No data available in table   |                         |                    |            |                      |                       |                      |           |              |
| <b>E</b> Maintenance Data      |       | Showing 0 to 0 of 0 entries  |                         |                    |            |                      |                       |                      |           |              |
|                                |       |                              |                         |                    |            |                      |                       |                      |           |              |
|                                |       |                              |                         |                    | - Previous | $Next \rightarrow$   |                       |                      |           |              |
|                                |       |                              |                         |                    |            |                      |                       |                      |           |              |
|                                |       |                              |                         |                    |            |                      |                       |                      |           |              |
|                                |       | C Cetak Nota                 |                         |                    |            |                      |                       |                      |           |              |
|                                | Kapal |                              | Pemakaian               | Permintaan         |            | Jumlah               | Satuan                | Harga                | Aksi      |              |
|                                |       |                              |                         |                    |            |                      |                       |                      |           |              |

Gambar 4.17 Halaman Pemakaian Data *Spare Part*

Halaman pengelolaan transaksi permintaan *spare part* juga memilik dua tabel yang sama seperti pemakaian *spare part* yaitu tabel permintaan *spare part* dan tabel cetak nota, kolom aksi yang dimiliki di tabel permintaan *spare part* juga ada dua yaitu setujui dan tolak, dua tombol aksi ini memliki fingsi yang sama sepert di tabel pengelolaan pemakaian *spare part.* Halaman pengelolaan transaksi permintaan *spare part* dapat dilihat pada gambar 4.18

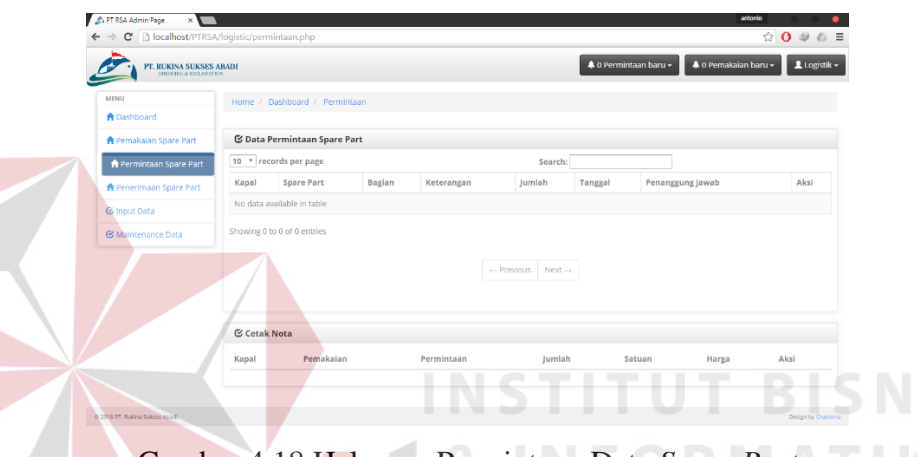

Gambar 4.18 Halaman Permintaan Data *Spare Part*

### e. Tampilan Laporan

Tampilan laporan merupakan bentuk keluaran dari aplikasi ini atau hasil dari data yang telah diolah sistem dengan bantuan kriteria yang sudah ditentukan sebelumnya oleh pengguna aplikasi. Laporan keluaran dari aplikasi ini hanya ada satu yaitu laporan pengadaan *spare part,* didalamnya terdapat informasi pengadaan *spare part* yaitu data *spare part* itu sendiri, jumlah pengadaan, harga *spare part,* tanggal pengadaan, kapal yang memakai atau meminta *spare part,*  dan total dari pengadaan *spare part.* Laporan pengadaan *spare part* dapat dilihat pada gambar 4.19

|                                                      |                                                                                                    |         |                           | <b>PT. RUKINA SUKSES ABADI</b><br><b>DREDGING &amp; RECLAMATION</b> |              |                   |
|------------------------------------------------------|----------------------------------------------------------------------------------------------------|---------|---------------------------|---------------------------------------------------------------------|--------------|-------------------|
|                                                      |                                                                                                    |         | Nota Pengadaan Spare Part |                                                                     |              |                   |
| No.:<br>Tanggal:<br>Keperluan:<br>Referensi :<br>No. | Website development<br><b>John Doe</b><br>796 Silver Harbour, TX 79273, US<br>john@example.com<br>Anggaran: August 17, 2015<br>Nama Barang | Bagian  | Banyaknya                 | Satuan                                                              | Harga        | Jumlah            |
|                                                      |                                                                                                    |         |                           |                                                                     |              |                   |
| 1.                                                   | Creating a                                                                                                    | \$40.00 | 26                        | \$1,040.00                                                          | \$1,040.00   | \$1,040.00        |
|                                                      |                                                                                                    |         |                           |                                                                     |              |                   |
|                                                      |                                                                                                    |         |                           |                                                                     | <b>TOTAL</b> | \$6,500.00        |
| Catatan:                                             |                                                                                                    |         |                           |                                                                     |              | Surabaya, TANGGAL |

Gambar 4.19 Laporan Pengadaan *Spare Part*

# f. Halaman rekapitulasi *spare part*

Halaman ini berisi rekapitulasi status pemakaian dan permintaan *spare part* yang telah dilakukan persetujuan sebelumnya. Halaman ini rekapitulasi ini dibagi menjadi dua bagian yaitu halaman *spare part* yang disetujui dan *spare part* yang ditolak, masing-masing halaman dibedakan menjadi dua bagian lagi yaitu pemakaian dan permintaan *spare part* yang diterima, dan pemakaian dan permintaan *spare part* yang ditolak. Gambar pemakaian dan permintaan *spare part* yang diterima dapat dilihat pada gambar 4.20, sedangkan gambar halaman pemakaian dan permintaan *spare part* yang ditolak dapat dilihat pada gambar 4.21

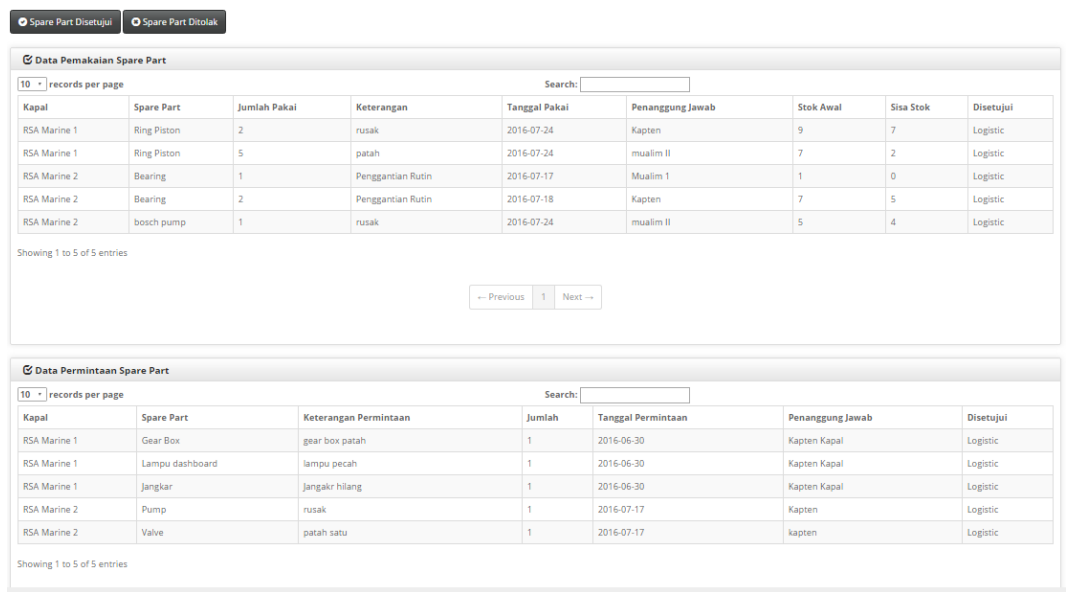

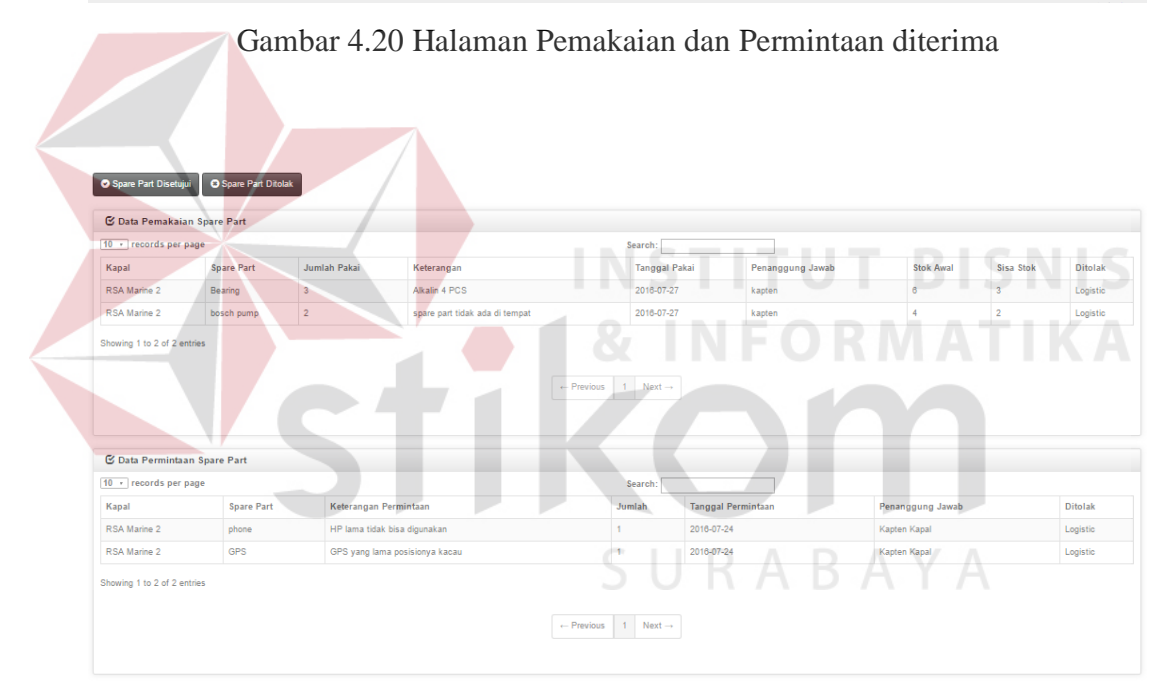

Gambar 4.21 Halaman Pemakaian dan Permintaan diterima

# g. Laporan Pemakaian *Spare Part*

Halaman laporan ini adalah halaman yang bias diakses oleh manajer perusahaan, halaman ini berisi tentang laporan pemakaian *spare part* yang sudah dilakukan oleh kapal dan disetujui oleh bagian logistic. Untuk menampilkan laporan terlebih dahulu harus dimasukkan bulan dan tahun, setelah itu baru akan muncul

laporan berupa grafik dan tabel untuk penjelasan grafik tersebut. Gambar laporan pemakaian *spare part* dapat dilihat pada gambar 4.22

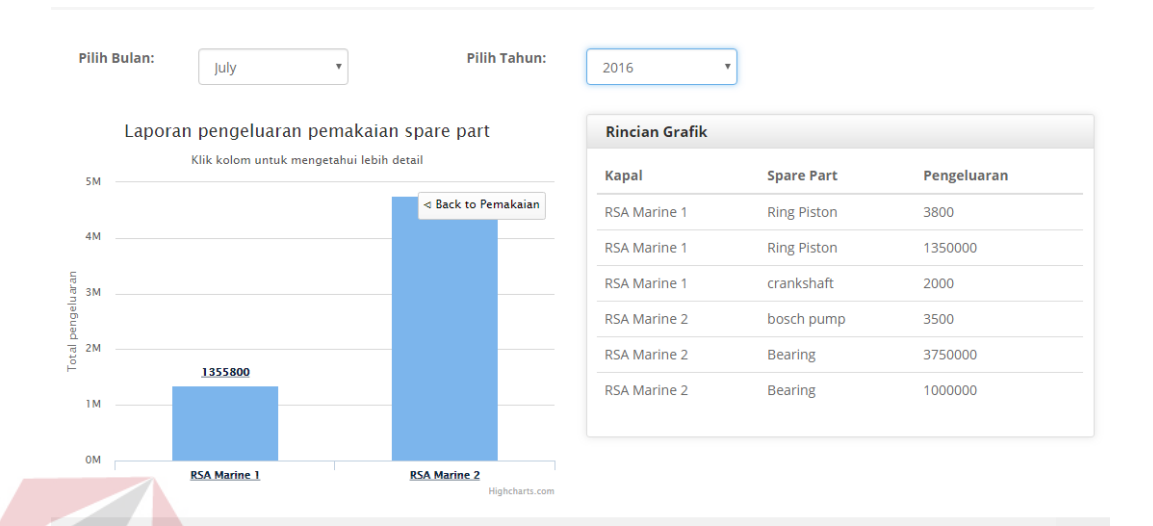

# Gambar 4.22 Laporan Pengeluaran Pemakaian

### h. Laporan Permintaan *Spare Part*

Halaman laporan permintaan *spare part* ini adalah halaman yang bias diakses oleh bagian manajer, halaman ini berisi tentang data pengeluaran untuk transaksi permintaan *spare part*, data pengeluaran yang ditampilkan berupa grafik dan daftar tabel. Gambar laporan pengeluaran permintaan *spare part* dapat dilihat pada gambar 4.23

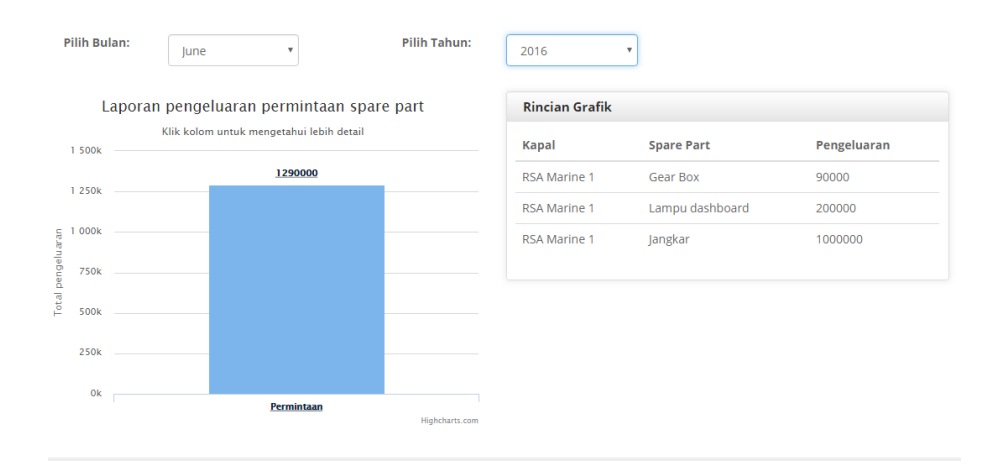

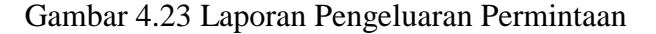

# **4.3 Evaluasi Hasil Pengujian Sistem**

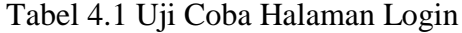

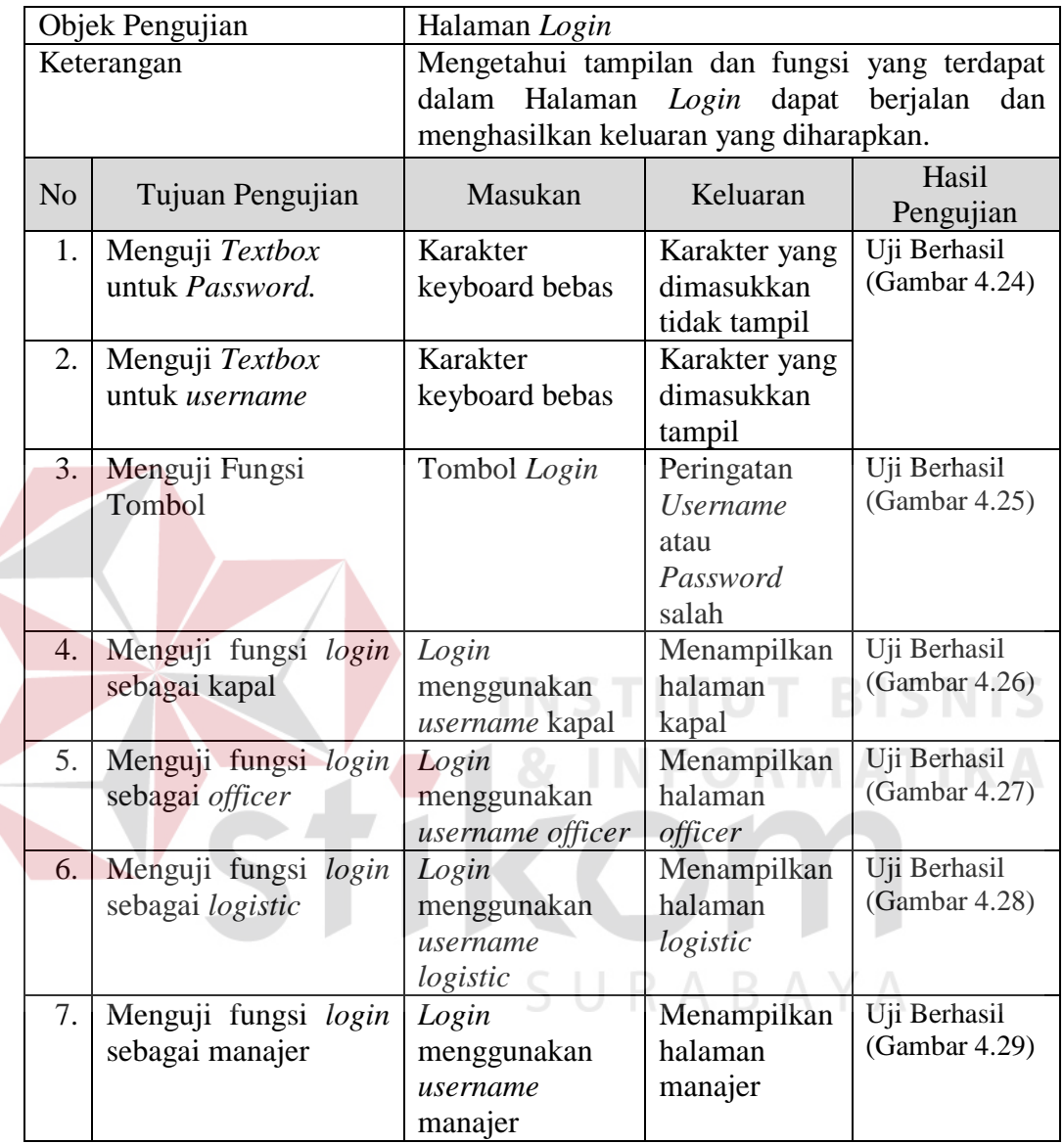

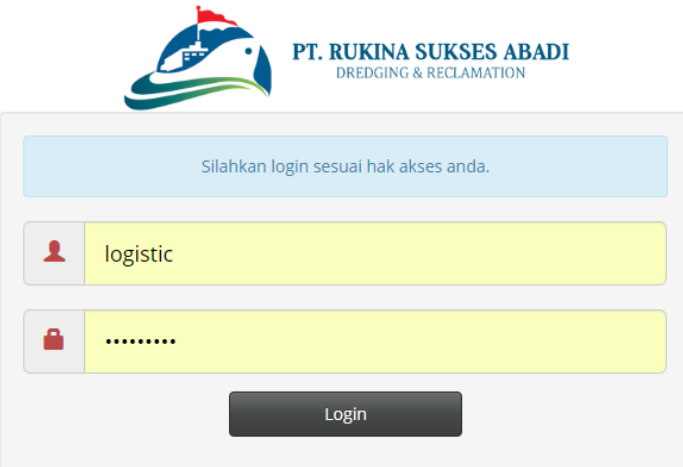

Gambar 4.24 Hasil Uji Coba Textbox Username Dan Password

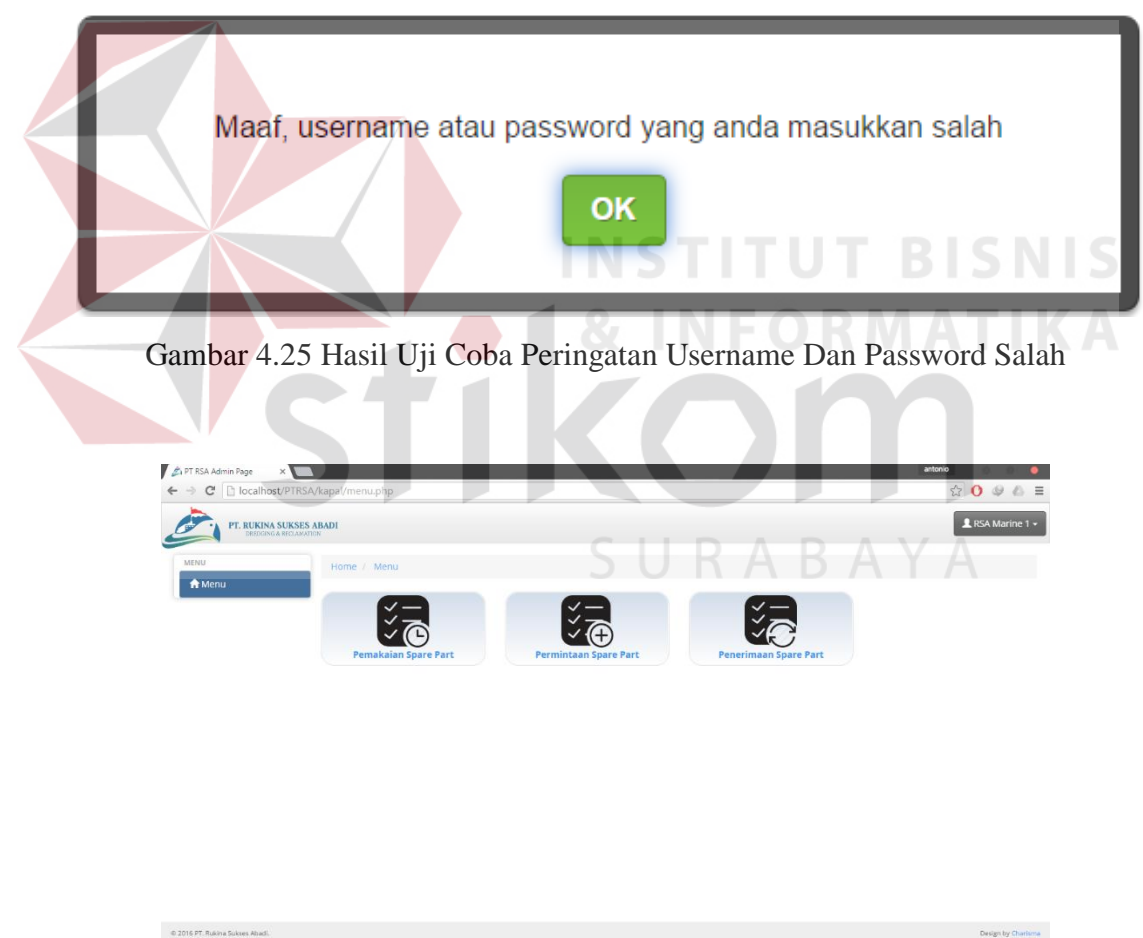

Gambar 4.26 Hasil Uji Coba Login Sebagai Kapal

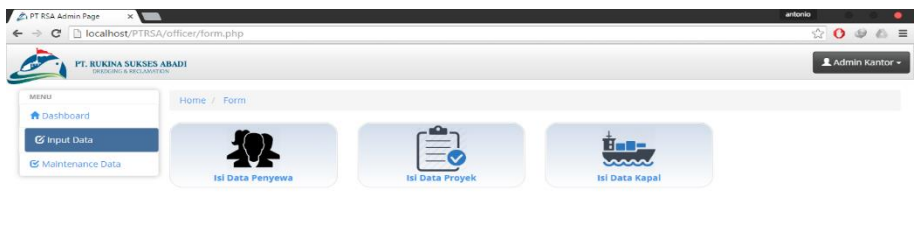

Gambar 4.27 Hasil Uji Coba Login Sebagai *Officer*

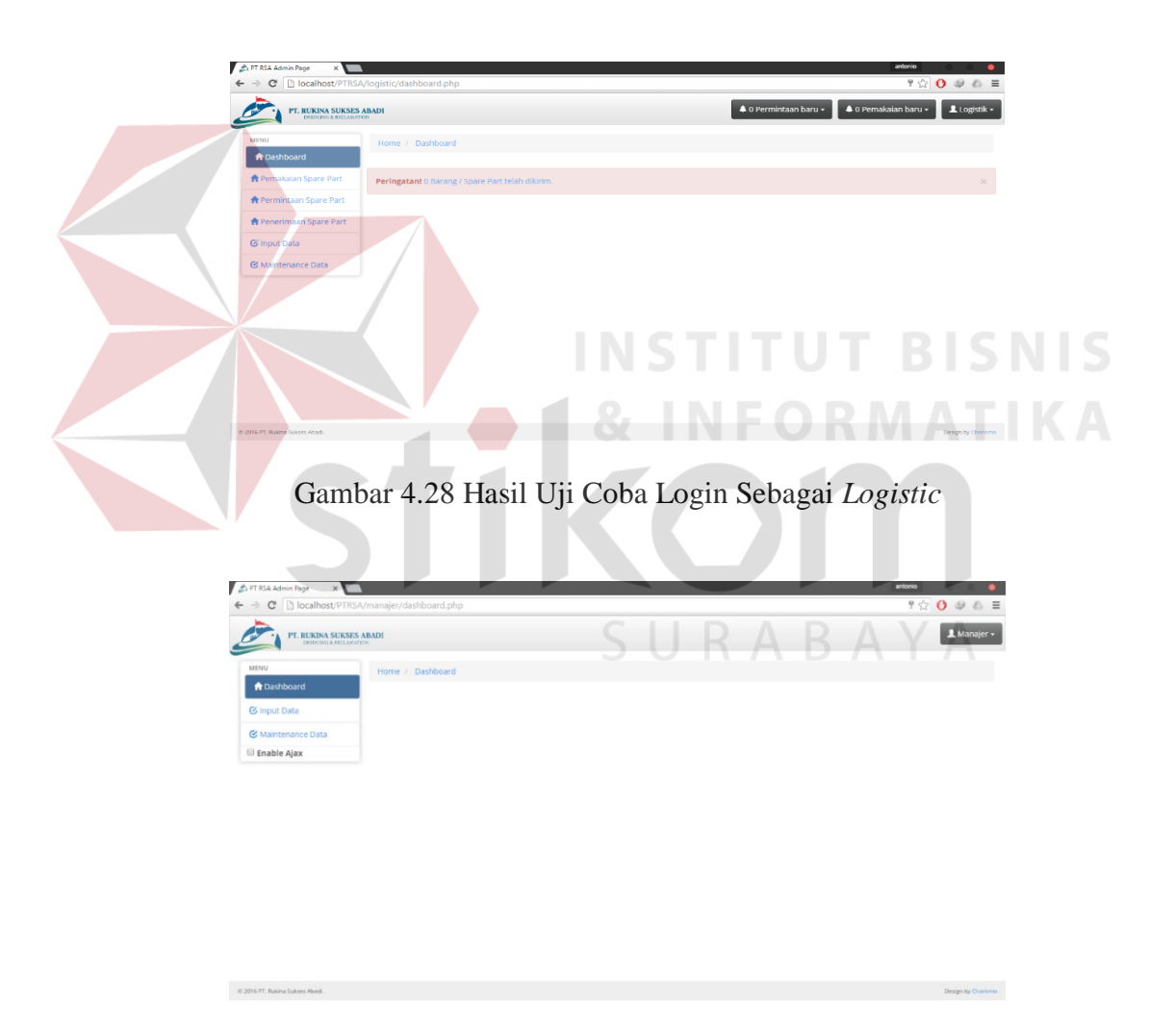

Gambar 4.29 Hasil Uji Coba Login Sebagai Manajer

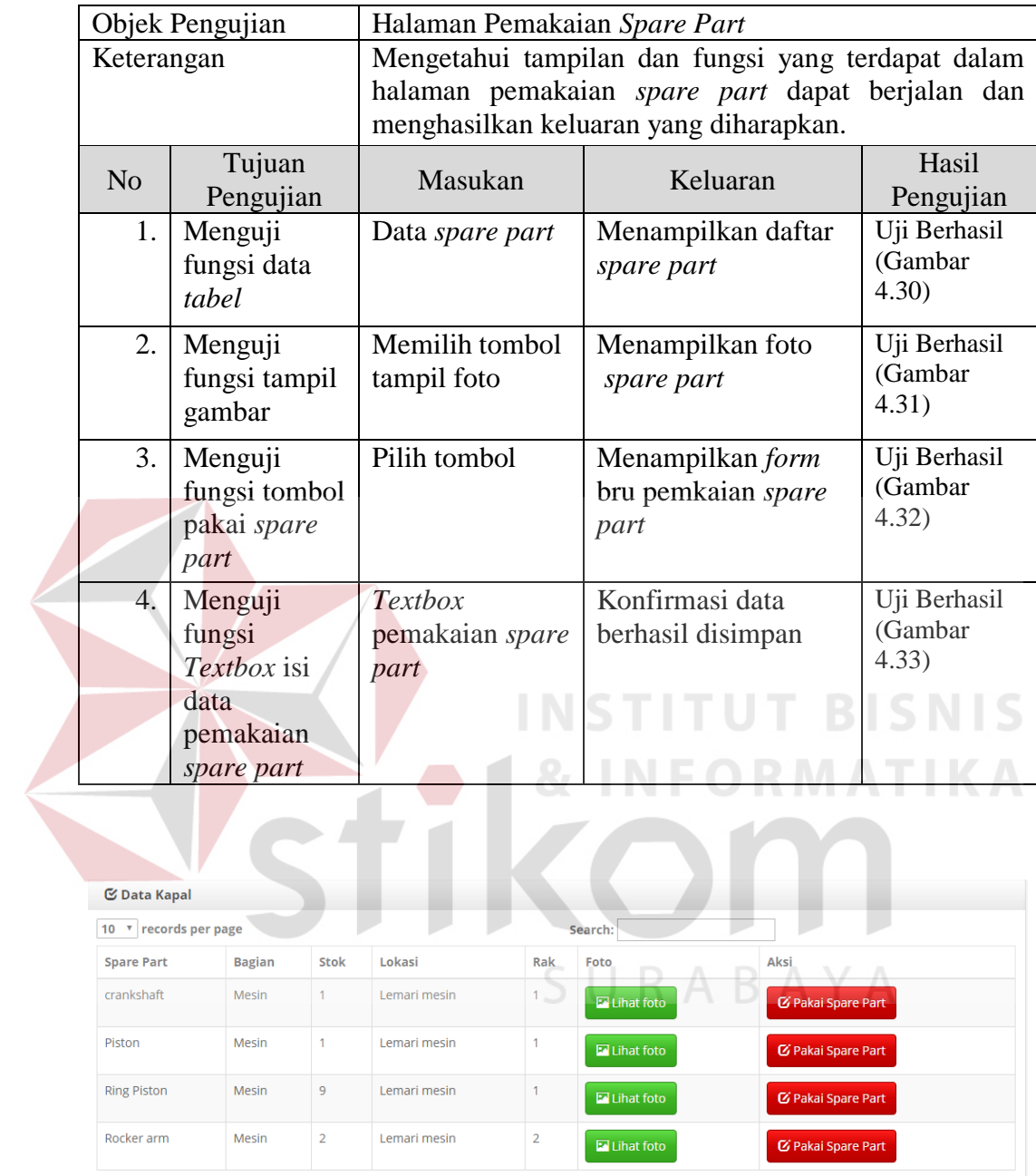

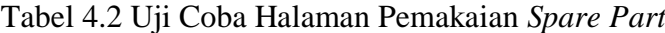

Showing 1 to 4 of 4 entries

Gambar 4.30 Hasil Uji Coba Menampilkan Data *Spare Part*

| 10 v records per page |               |      | Search:      |               |              |                    |
|-----------------------|---------------|------|--------------|---------------|--------------|--------------------|
| <b>Spare Part</b>     | <b>Bagian</b> | Stok | Lokasi       | Rak           | Foto         | Aksi               |
| crankshaft            | Mesin         | $-1$ | Lemari mesin | $\mathcal{L}$ | (x) hat foto | C Pakai Spare Part |
| Piston                | Mesin         |      |              |               | That foto    | C Pakai Spare Part |
| <b>Ring Piston</b>    | Mesin         |      |              |               | lihat foto   | C Pakai Spare Part |
| Rocker arm            | Mesin         |      |              |               | Ihat foto    | C Pakai Spare Part |

Gambar 4.31 Hasil Uji Coba Menampilkan Foto *Spare Part*

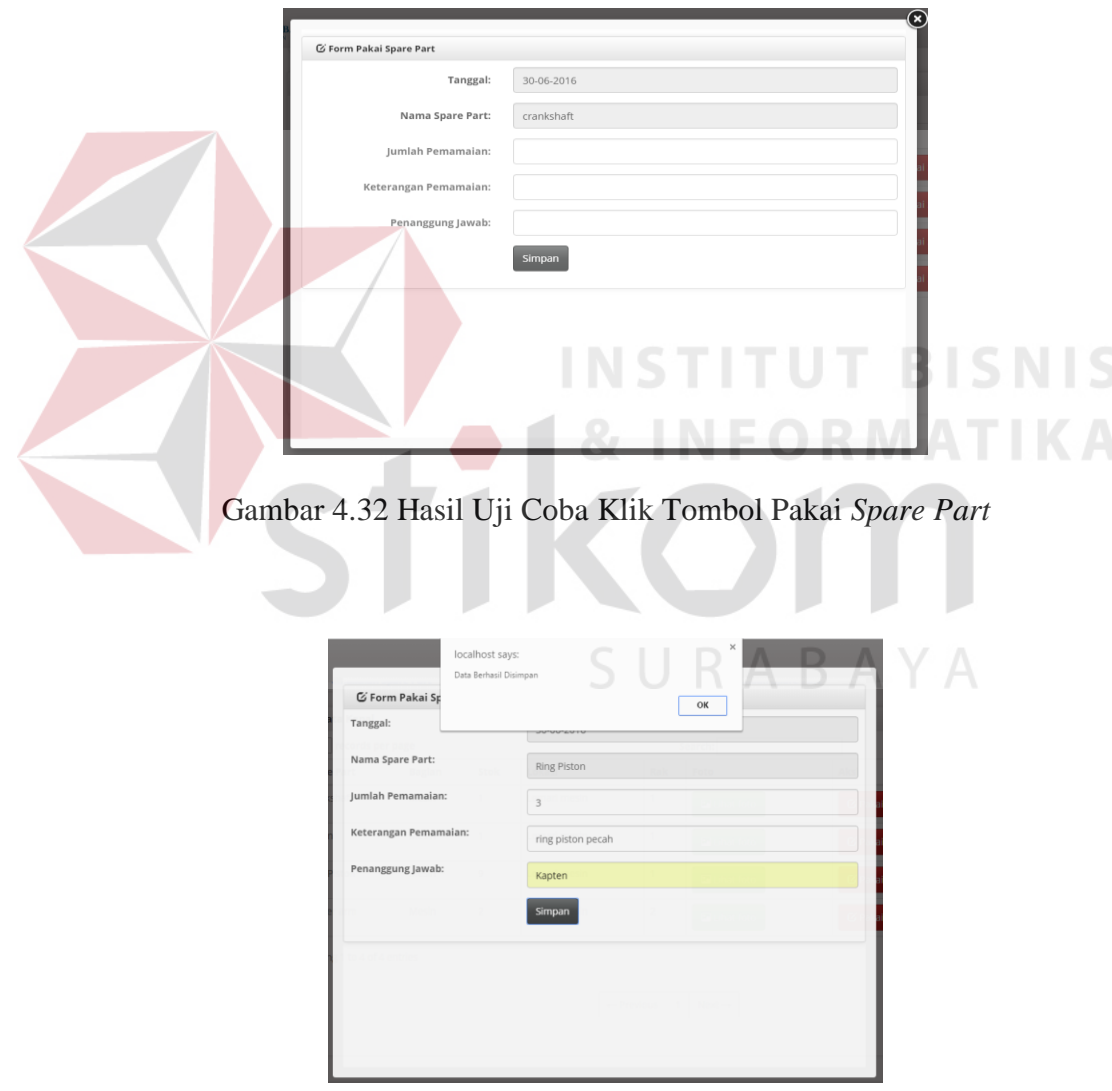

Gambar 4.33 Hasil Uji Coba Mengisi Data *Spare Part*

|                | Objek Pengujian              |                                                                                                    | Halaman Input Permintaan Spare Part                    |                    |
|----------------|------------------------------|----------------------------------------------------------------------------------------------------|--------------------------------------------------------|--------------------|
|                | Keterangan                   |                                                                                                    | Mengetahui tampilan dan fungsi yang terdapat dalam     |                    |
|                |                              |                                                                                                    | Halaman Input Permintaan Spare Part dapat berjalan dan |                    |
|                |                              |                                                                                                    | menghasilkan keluaran yang diharapkan.                 |                    |
| N <sub>o</sub> | Tujuan<br>Pengujian          | Masukan                                                                                                    | Keluaran                                               | Hasil<br>Pengujian |
| 1.             | Menguji fungsi               | <i>Textbox</i> tanggal                                                                                                    | Menampilkan                                            | Uji Berhasil       |
|                | <b>Textbox</b>               | permintaan                                                                                                    | tanggal secara                                         | (Gambar 4.34)      |
|                |                              |                                                                                                    | otomatis oleh sistem                                   |                    |
|                |                              | <i>Textbox</i> nama                                                                                                    | Menampilakan nama                                      |                    |
|                |                              | kapal                                                                                                    | kapal secara<br>otomatis oleh sistem                   |                    |
| 2.             | Menguji fungsi               | Tombol simpan                                                                                                    | Konfirmasi                                             | Uji Berhasil       |
|                | tombol                       |                                                                                                    | penyimpanan data                                       | (Gambar 4.35)      |
|                |                              |                                                                                                    | permintaan spare                                       |                    |
|                |                              |                                                                                                    | part berhasil                                          |                    |
|                | <b>&amp; Form Permintaan</b> | <b>Tanggal Permintaan:</b><br>2016-06-30<br>Kapal:<br><b>RSA Marine 1</b><br><b>Nama Spare Part:</b><br>Pilih Bagia<br>Bagian:<br>Keterangan Permintaan:<br>Jumlah:<br>Penanggung Jawab:<br>Simpar | ----------                                             |                    |

Tabel 4. 3 Uji Coba Halaman Permintaan *Spare Part*

Gambar 4.34 Hasil Uji Coba Menampilkan data *textbox* otomatis

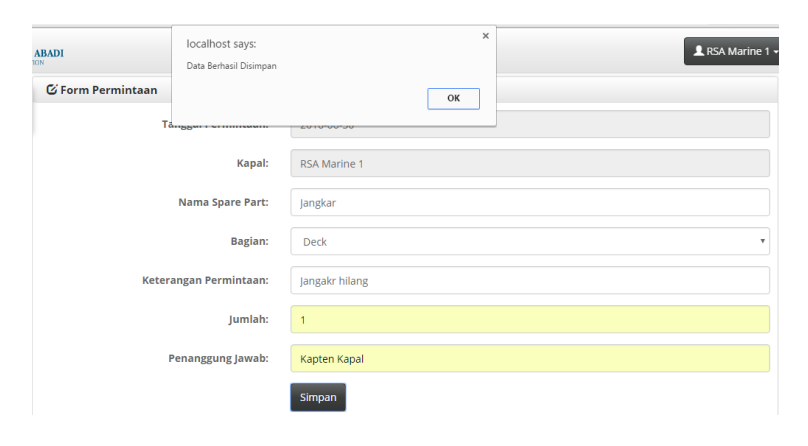

Gambar 4.35 Hasil Uji Konfirmasi Permintaan *Spare Part*

|                | Objek Pengujian                                         | Halaman logistc                                              |                                                                                                    |                                  |
|----------------|---------------------------------------------------------|--------------------------------------------------------------|----------------------------------------------------------------------------------------------------|----------------------------------|
|                | Keterangan                                              | keluaran yang diharapkan.                                    | Mengetahui tampilan dan fungsi yang terdapat dalam<br>Halaman logistic dapat berjalan dan menghasilkan |                                  |
| N <sub>o</sub> | Tujuan<br>Pengujian                                     | Masukan                                                      | Keluaran                                                                                               | Hasil<br>Pengujian               |
| 1.             | Notifikasi<br>Pemakaian dan<br>Permintaan<br>Spare Part | Data pemakaian<br>dan permintaan<br>spare part dari<br>kapal | Menampilkan<br>notifikasi jumlah<br>pemakaian dan<br>permintaan spare<br>part                          | Uji Berhasil<br>(Gambar<br>4.36) |
| 2.             | Menguji tampil<br>daftar<br>pemakaian<br>spare part     | Klik notifikasi<br>pemakaian spare<br>part                   | Menampilkan<br>halaman daftar tabel<br>pemakaian spare<br>part                                         | Uji Berhasil<br>(Gambar<br>4.37) |
| 3.             | Menguji tampil<br>daftar<br>permintaan<br>spare part    | Klik notifikasi<br>permintaan spare<br>part                  | Menampilkan<br>halaman daftar tabel<br>permintaan spare<br>part                                        | Uji Berhasil<br>(Gambar 4.38)    |
| 4.             | Menguji fungsi<br>tombol                                | Tombol Setujui<br>Pemakaian Spare<br>Part                    | Menampilkoan form<br>data baru untuk<br>pemakaian                                                      | Uji Berhasil<br>(Gambar 4.39)    |
|                |                                                         | Tombol Abaikan<br>Pemakaian Spare<br>Part                    | Menampilkan pesan<br>abaikan pemakaian                                                                 | Uji Berhasil<br>(Gambar 4.40)    |
|                |                                                         | Tombol Setujui<br>Permintaan<br><b>Spare Part</b>            | Menampilkoan form<br>data baru untuk<br>permintaan                                                     | Uji Berhasil<br>(Gambar<br>4.41) |
|                |                                                         | Tombol Abaikan<br>Permintaan<br>Spare Part                   | Menampilkan pesan<br>abaikan permintaan                                                                | Uji Berhasil<br>(Gambar<br>4.42) |
| 5.             | Menguji tampil<br>daftar nota siap<br>cetak             | Data persetujuan<br>dari pemakaian<br>atau permintaan        | Menampilkan daftar<br>tabel cetak nota                                                                 | Uji Berhasil<br>(Gambar 4.43)    |
| 6.             | Menguji fungsi<br>tombol                                | Tombol cetak<br>nota                                         | Menampilkan<br>laporan pengadaan<br>barang atau nota                                                   | Uji Berhasil<br>(Gambar<br>4.44) |

Tabel 4.4 Uji Coba Halaman *Admin Logistic*

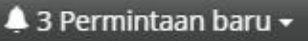

41 Pemakaian baru -

Gambar 4.36 Hasil Uji Notifikasi Permintaan atau Pemakaian *Spare Part*

| <b>S</b> Data Pemakaian Spare Part |                       |                 |                       |                      |                         |                            |                     |                            |                               |  |
|------------------------------------|-----------------------|-----------------|-----------------------|----------------------|-------------------------|----------------------------|---------------------|----------------------------|-------------------------------|--|
| 10                                 | records per page      |                 | Search:               |                      |                         |                            |                     |                            |                               |  |
| <b>Kapal</b>                       | <b>Spare</b><br>Part  | Jumlah<br>Pakai | <b>Total</b><br>Pakai | Keterangan           | <b>Tanggal</b><br>Pakai | <b>Penanggung</b><br>Jawab | <b>Stok</b><br>Awal | <b>Sisa</b><br><b>Stok</b> | Aksi                          |  |
| <b>RSA Marine</b>                  | <b>Ring</b><br>Piston | 3               | 600000                | ring piston<br>pecah | 2016-06-30              | Kapten                     | 9                   | 6                          | <b>X</b> Abaikan<br>✔ Setuiui |  |

Gambar 4.37 Hasil Uji Menampilkan Pemakaian *Spare Part*

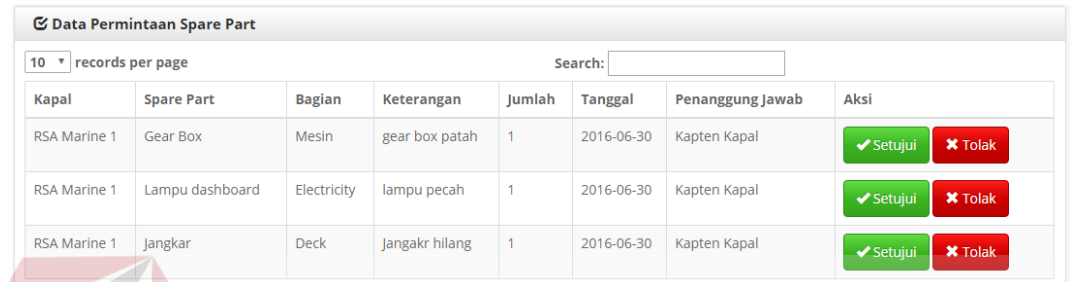

# Gambar 4.38 Hasil Uji Menampilkan Permintaan *Spare Part*

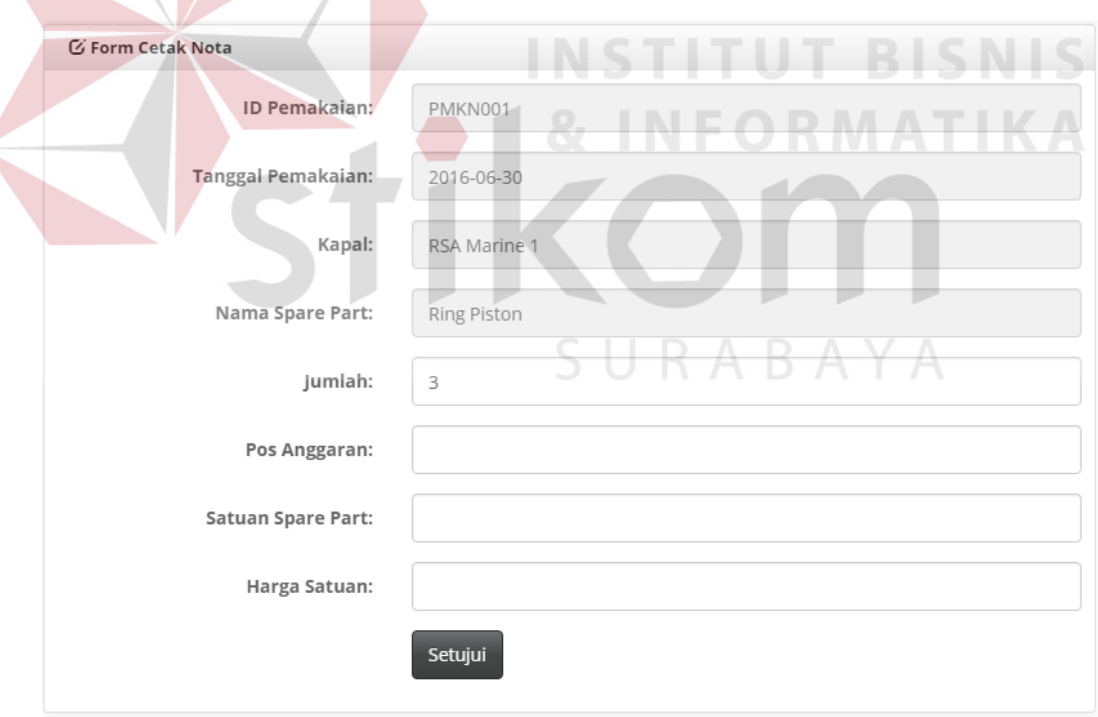

Gambar 4.39 Hasil Uji Menampilkan Tombol Setuju Pemakaian *Spare Part*

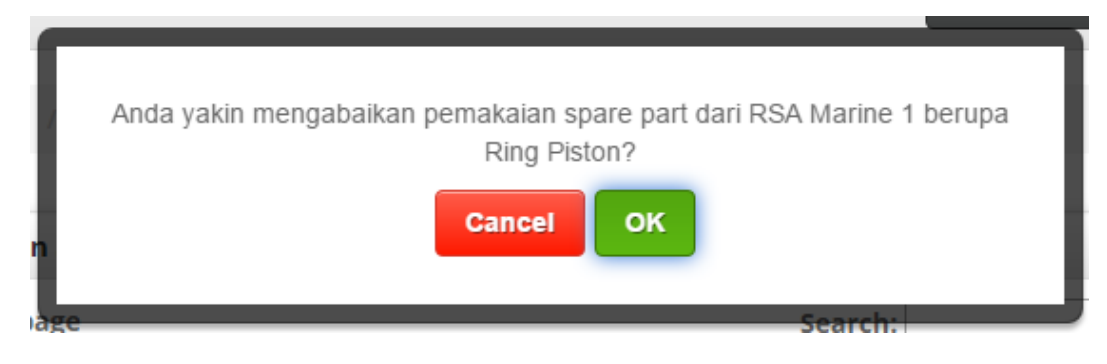

Gambar 4.40 Hasil Uji Konfirmasi Abaikan Pemakaian *Spare Part*

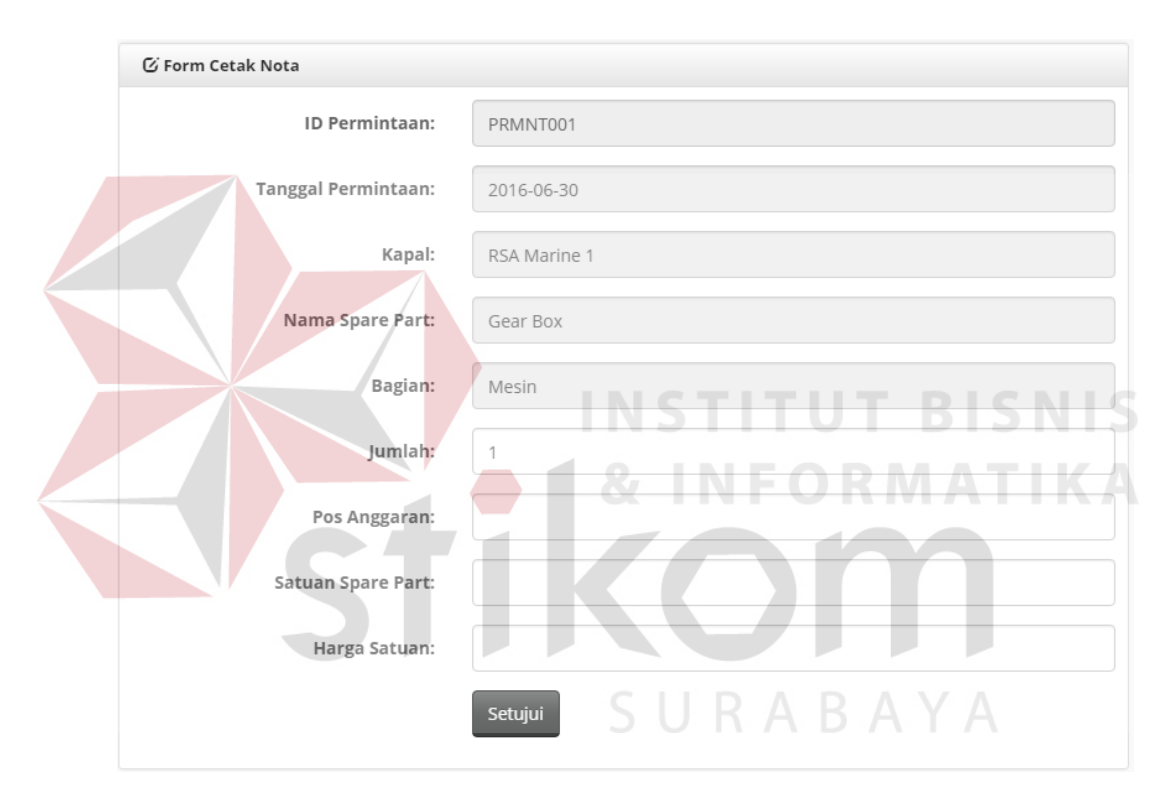

Gambar 4.41 Hasil Uji Menampilkan Setuju Permintaan *Spare Part*

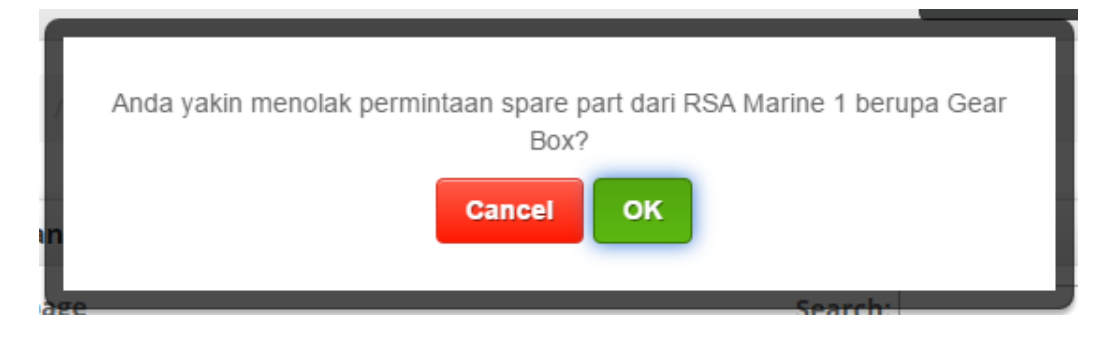

Gambar 4.42 Hasil Uji Peringatan Penolakan Permintaan *Spare Part*

| Kapal               | Pemakaian          | Permintaan      | Jumlah | <b>Satuan</b> | <b>Harga</b> | Aksi                       |
|---------------------|--------------------|-----------------|--------|---------------|--------------|----------------------------|
| <b>RSA Marine 1</b> | <b>Ring Piston</b> |                 | 3      | Biji          | 7500000      | $\triangleleft$ Cetak Nota |
| <b>RSA Marine 1</b> |                    | <b>Gear Box</b> |        | Biji          | 90000        | ✔ Cetak Nota               |

Gambar 4.43 Hasil Uji Menampilkan Daftar Nota Siap Dicetak

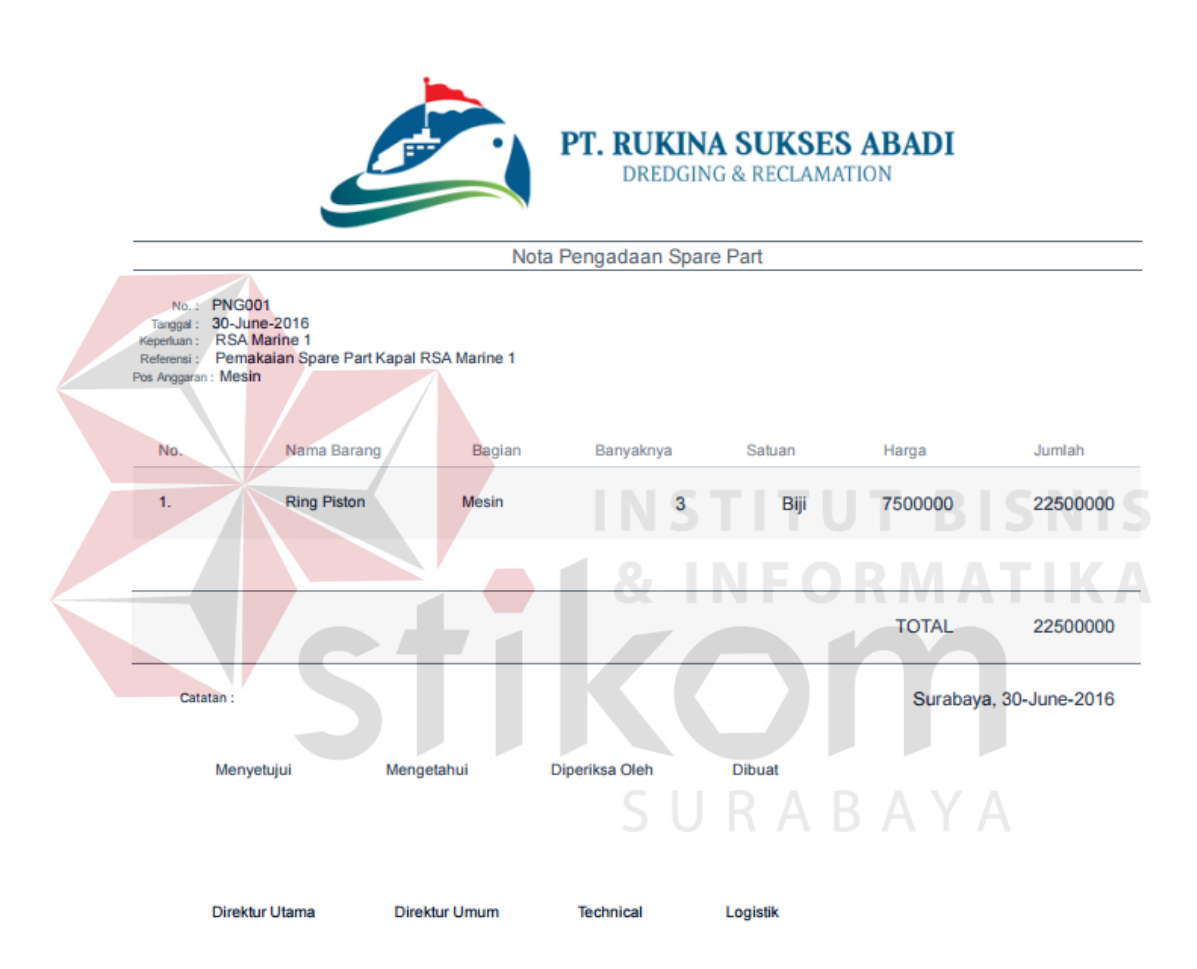

Gambar 4.44 Hasil Uji Menampilkan Laporan Pengadan *Spare Part*

| Objek Pengujian                                                                                                    |                                                                                                   | Halaman Manajer                                                                                                    |                                                                                |                                              |
|----------------------------------------------------------------------------------------------------|---------------------------------------------------------------------------------------------------|----------------------------------------------------------------------------------------------------|--------------------------------------------------------------------------------|----------------------------------------------|
|                                                                                                    | Keterangan                                                                                        | Mengetahui tampilan dan fungsi yang terdapat dalam<br>Halaman manajer dapat berjalan dan menghasilkan<br>keluaran yang diharapkan. |                                                                                |                                              |
| N <sub>o</sub>                                                                                                    | Tujuan<br>Pengujian                                                                               | Masukan                                                                                                    | Keluaran                                                                       | Hasil<br>Pengujian                           |
| 1.                                                                                                    | Menampilkan<br>laporan<br>pemakaian dan<br>permintaan<br>spare part<br>berupa grafik<br>dan tabel | Memilih bulan<br>dan tahun                                                                                                    | Menampilkan<br>laporan berupa<br>grafik dan tabel<br>penjelasan dari<br>grafik | Uji Berhasil<br>(Gambar<br>4.45 dan<br>4.46) |
| Pilih Bulan:<br><b>Pilih Tahun:</b><br>july<br>2016<br>Laporan pengeluaran pemakaian spare part<br><b>Rincian Grafik</b><br>Klik kolom untuk mengetahui lebih detail |                                                                                                   |                                                                                                    |                                                                                |                                              |

Tabel 4.5 Uji Coba Halaman Manajer

Gambar 4.45 Hasil Uji Menampilkan Laporan Pengeluaran Pemakaian

RSA Marine 1

RSA Marine 1

RSA Marine 1

RSA Marine 2

RSA Marine 2

RSA Marine 2

Ring Piston

**Ring Piston** 

crankshaft

bosch pump

Bearing

Bearing

3800

2000

3500

3750000

1000000

1350000

 $\triangleleft$  Back to Pe

**RSA Marine 2** 

Highcharts.com

ngeluaran<br>Sa

Total pen

 $1M$ 

1355800

**RSA Marine 1** 

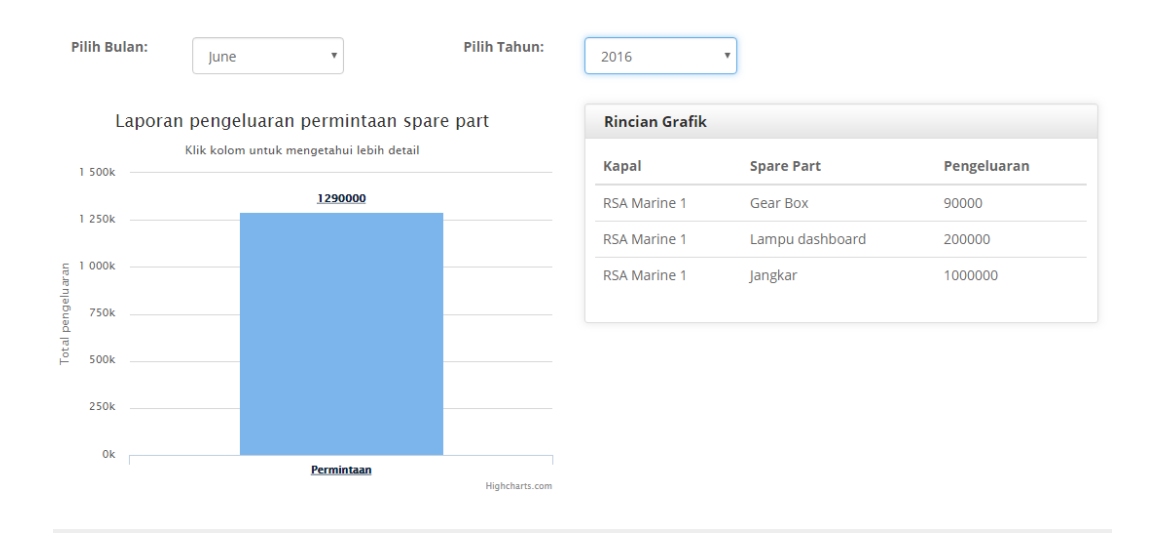

Gambar 4.46 Hasil Uji Menampilkan Laporan Pengeluaran Permintaan

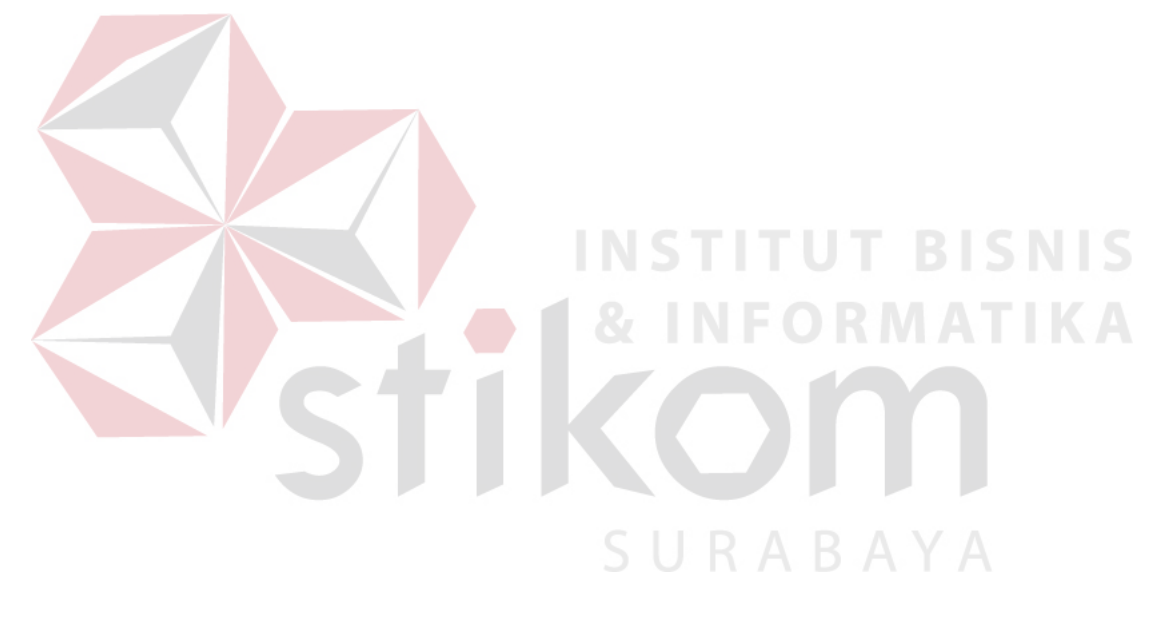